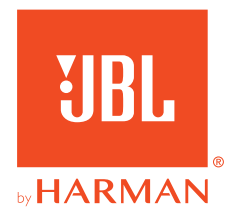

# 910X**WIRELESS FOR XBOX**

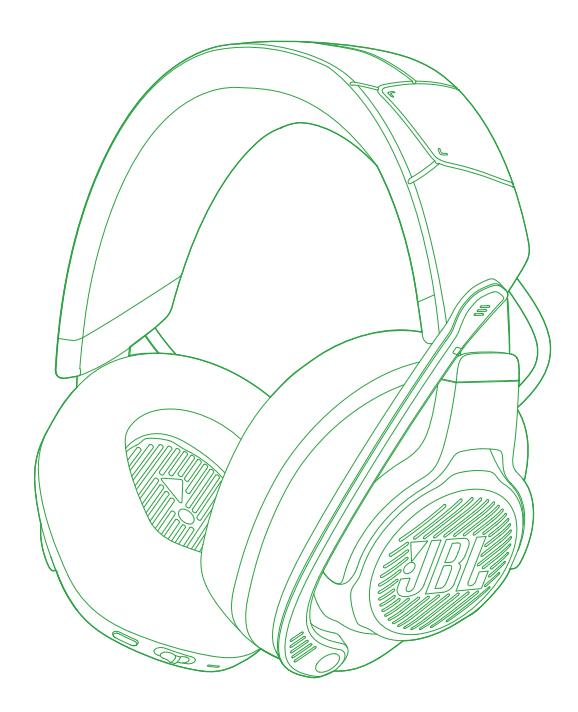

INSTRUKCJA OBSŁUGI

# SPIS TREŚCI

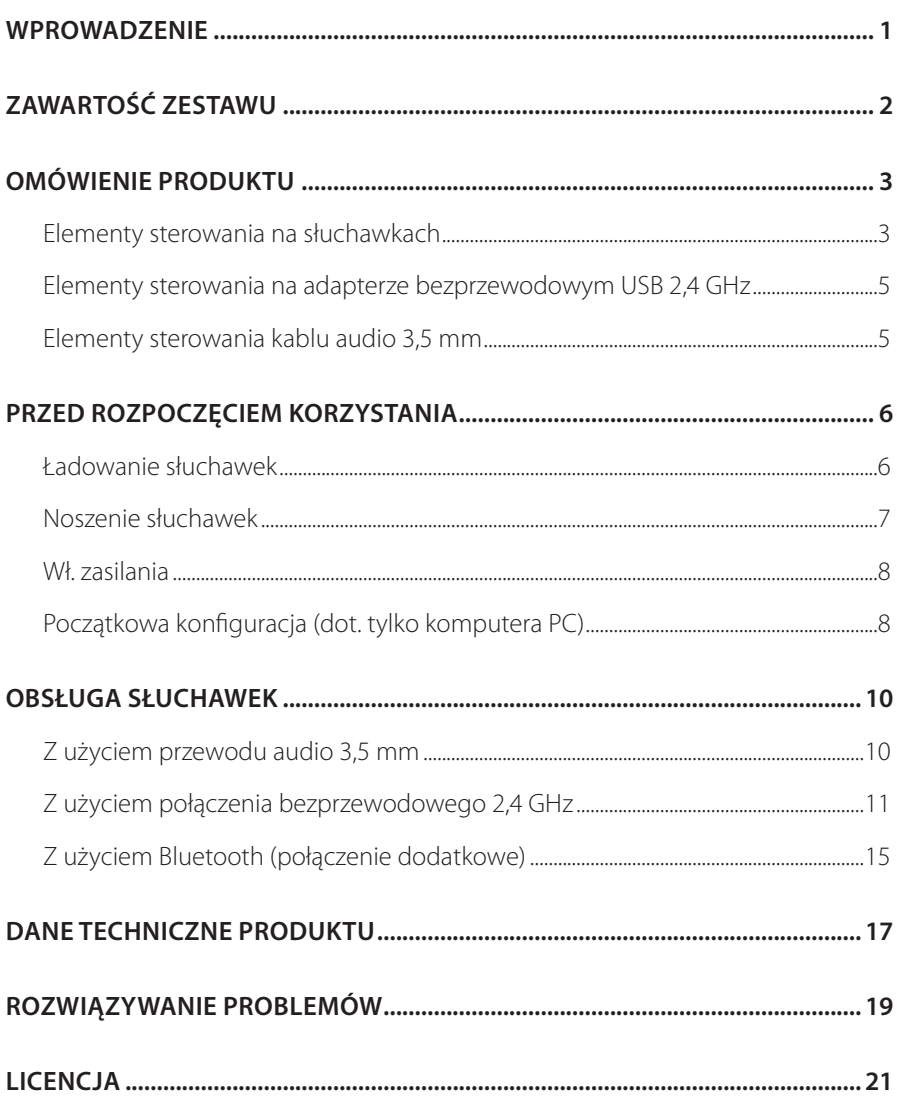

# <span id="page-2-0"></span>**Wprowadzenie**

Gratulujemy zakupu! Niniejsza instrukcja obsługi zawiera informacje o słuchawkach dla graczy JBL QUANTUM910X WIRELESS FOR XBOX. Zachęcamy do poświęcenia kilku minut na przejrzenie niniejszej instrukcji, w której opisano produkt i zawarto dokładną procedurę konfiguracji i uruchamiania urządzenia. Przed rozpoczęciem korzystania z produktu prosimy przeczytać ze zrozumieniem wszystkie instrukcje bezpieczeństwa.

W razie pytań o ten produkt lub jego działanie należy skontaktować się ze sprzedawcą lub działem obsługi klienta bądź odwiedzić witrynę www.JBLQuantum.com

# <span id="page-3-0"></span>**Zawartość zestawu**

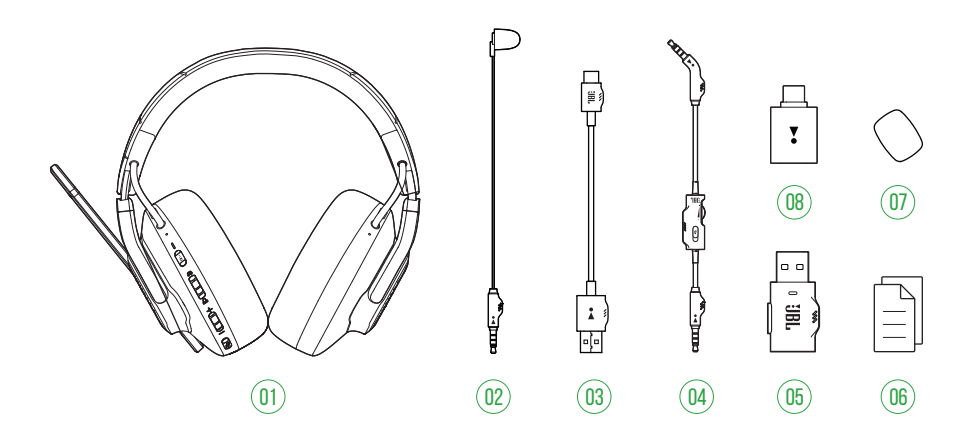

- Słuchawki JBL QUANTUM910X WIRELESS FOR XBOX
- Mikrofon do kalibracji
- Kabel do ładowania USB (typ USB-A i USB-C)
- Kabel audio 3,5 mm
- 05 Adapter bezprzewodowy 2,4 GHz USB (USB-C)
- QSG, karta gwarancyjna i arkusz informacji o produkcie
- 07 Pianka ochronna do mikrofonu z pałąkiem
- Przejściówka USB-A do USB-C

# <span id="page-4-0"></span>**OMÓWIENIE PRODUKTU**

# **Elementy sterowania na słuchawkach**

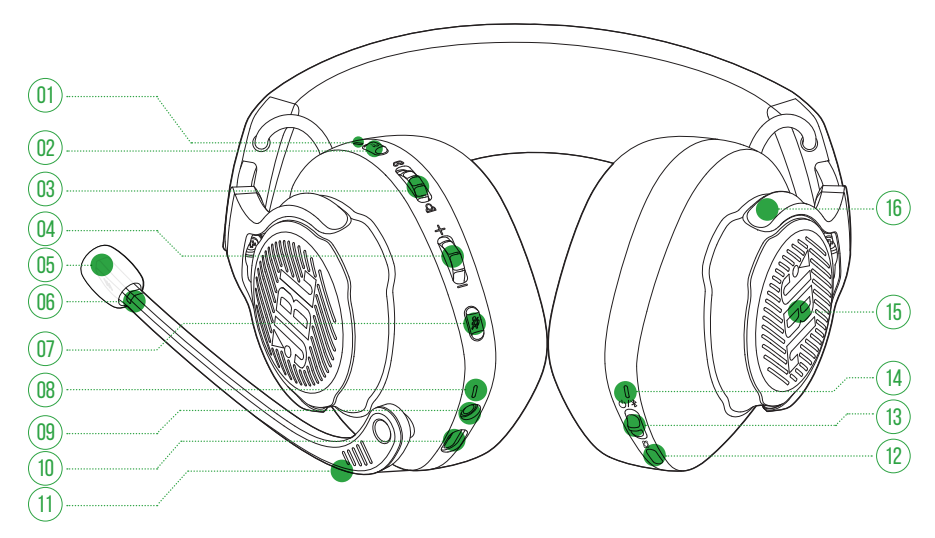

### 01 Dioda LED ANC\* / TalkThru\*\*

- **•** Zaświeca się, gdy funkcja ANC jest włączona.
- **•** Szybko miga, gdy funkcja TalkThru jest włączona.

#### 02 Przycisk a

- **•** Naciśnij, aby włączyć lub wyłączyć funkcję ANC.
- **•** Naciśnij i przytrzymaj przez 2 s, aby włączyć lub wyłączyć funkcję TalkThru.

### 03 Pokrętło Q/Q

- **•** Balansuje głośność rozmów na czacie względem dźwięku w grze.
- 04 Pokrętło głośności +/-
	- **•** Dostosowuje głośność słuchawek.

#### 05 Odłączana pianka ochronna

### 06 Dioda wyciszenia / wyłączenia wyciszenia mikrofonu

**•** Zaświeca się, gdy mikrofon jest wyciszony.

### 07 Przycisk  $\mathcal{Z}$

- **•** Pozwala włączyć lub wyłączyć wyciszenie mikrofonu.
- **•** Naciśnij i przytrzymaj przez 5 s, aby włączyć lub wyłączyć światło RGB.

#### 08 Dioda LED ładowania

**•** Wskazuje ładowanie i stan baterii.

#### 09 Gniazdo audio 3,5 mm

10 Port USB-C

### 11 Mikrofon z pałąkiem i funkcją Voice Focus

**•** Aby wyciszyć, przełącz do góry; przywróć dźwięk, przełączając w dół.

### 12 Przycisk

- **•** Naciśnij, aby wybrać pomiędzy opcjami: wyłączenie funkcji (domyślnie), dźwięk przestrzenny lub dźwięk przestrzenny + śledzenie ruchów głowy.
- **•** Przytrzymaj przez 2 s, aby rozpocząć centrowanie do śledzenia ruchów głowy.

### 13 Suwak  $(1)/$

- **•** Przesuń w górę, aby włączyć słuchawki i tryb parowania 2,4 GHz, lub przesuń w dół, aby wyłączyć słuchawki.
- **•** Przesuń w górę i przytrzymaj przez 2 s aby włączyć tryb parowania Bluetooth.
- 14 Dioda LED stanu (zasilanie / 2,4 GHz / Bluetooth)
- 15 Strefy światła RGB
- 16 Składane słuchawki muszlowe

**\* ANC (Aktywne tłumienie zakłóceń):** Doświadcz całkowitej immersji podczas grania, wytłumiając hałas z otoczenia.

**\*\* TalkThru:** W trybie TalkThru możesz prowadzić rozmowy na żywo bez zdejmowania słuchawek.

## <span id="page-6-0"></span>**Elementy sterowania na adapterze bezprzewodowym**  01 **USB 2,4 GHz**

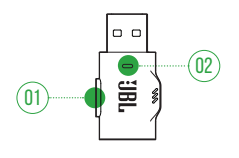

### 01 Przycisk CONNECT

**•** Przytrzymaj przez 5 s, aby aktywować tryb parowania bezprzewodowego 2,4 GHz.

### 02 Dioda LED

**•** Wskazuje status połączenia bezprzewodowego 2,4 GHz.

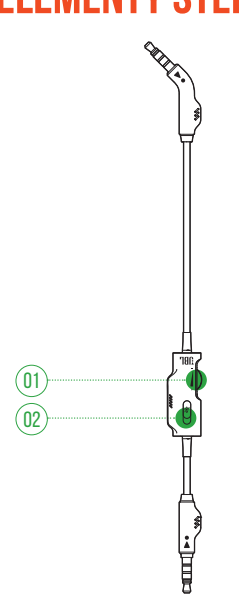

# **Elementy sterowania kablu audio 3,5 mm**

### 01 Pokrętło głośności

**•** Dostosowuje głośność słuchawek dla połączenia audio przez przewód 3,5 mm.

### 02 Suwak $\mathcal{Z}$

**•** Przesuń, aby włączyć lub wyłączyć wyciszenie mikrofonu dla połączenia audio przez przewód 3,5 mm.

# <span id="page-7-0"></span>**Przed rozpoczęciem korzystania**

# <span id="page-7-1"></span>**Ładowanie słuchawek**

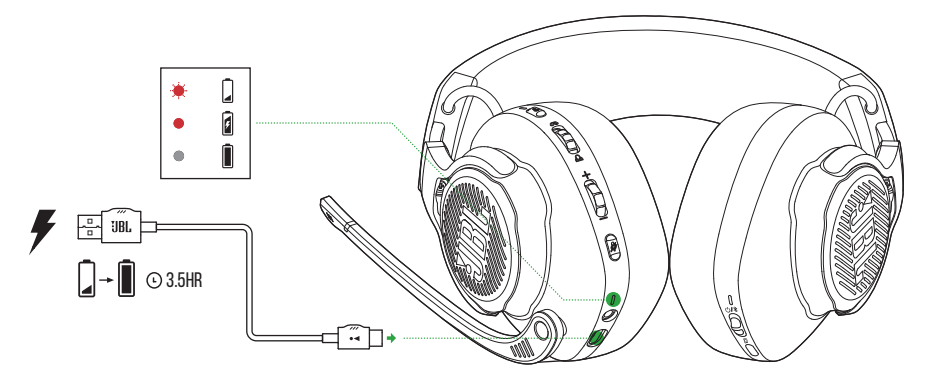

Przed pierwszym użyciem słuchawki należy naładować za pomocą dołączonego do zestawu kabla z wtykami USB-A i USB-C.

### **WSKAZÓWKI:**

- **•** Słuchawki zostaną całkowicie naładowane po upływie około 3,5 godzin.
- **•** Słuchawki można także naładować za pomocą kabla z dwoma wtykami USB-C (niedostępny w zestawie).

## <span id="page-8-0"></span>**Noszenie słuchawek**

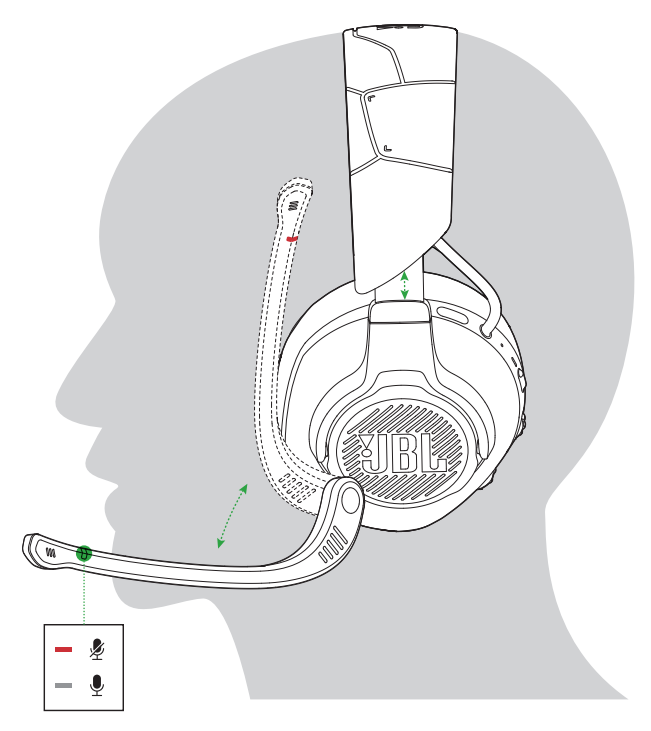

- **1.** Umieść lewą słuchawkę (oznaczoną literą **L**) na lewym uchu, a prawą (oznaczoną literą **R**) – na prawym.
- **2.** Dostosuj gąbki nauszne i pałąk, aby słuchawki wygodnie spoczywały na głowie.
- **3.** W razie potrzeby dostosuj położenie mikrofonu.

## <span id="page-9-0"></span>**Wł. zasilania**

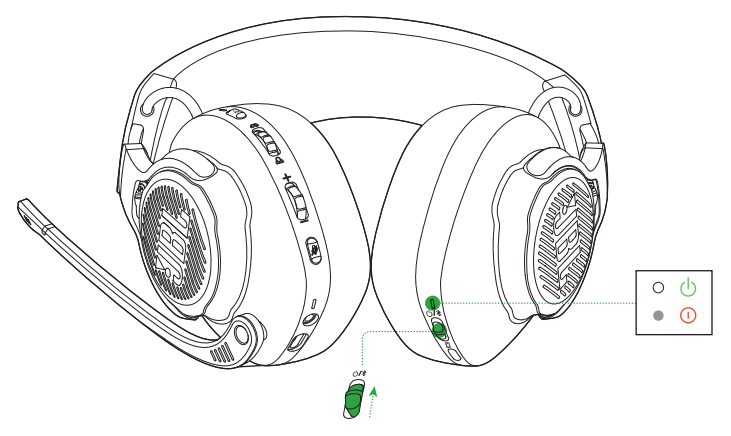

- **•** Przesuń wyłącznik zasilania do góry, aby włączyć słuchawki.
	- Po włączeniu zasilania zacznie świecić na biało dioda LED stanu.
- **•** Aby je wyłączyć, przesuń wyłącznik w dół.

## **Początkowa konfiguracja (dot. tylko komputera PC)**

Pobierz JBL QuantumENGINE z witryny jblquantum.com/engine, aby uzyskać pełny dostęp do funkcji słuchawek JBL Quantum – od kalibracji słuchawek po regulację dźwięku 3D, tak aby dostosować parametry, stworzyć własne efekty świetlne RGB lub określić sposób działania odsłuchu mikrofonu na pałąku.

### **Wymagania dot. oprogramowania**

Platforma: Windows 10 (tylko 64-bitowy) / Windows 11

500 MB wolnego miejsca na dysku do instalacji

### **WSKAZÓWKI:**

- **•** JBL QuantumSPHERE 360 dostępne tylko dla systemu Windows. Wymagana instalacja oprogramowania.
- **•** JBL QuantumSPATIAL 360 dla urządzeń Xbox Series (X/S), Xbox One, PlayStation™ (PS4/PS5) oraz Nintendo Switch.
- **1.** Połącz słuchawki z komputerem PC za pomocą połączenia bezprzewodowego USB 2,4 GHz (patrz ["Z użyciem połączenia bezprzewodowego 2,4 GHz"](#page-12-1)).
- **2.** Przejdź do sekcji "**Sound Settings**" (Ustawienia dźwięku) -> "**Sound Control Panel**" (Panel sterowania dźwiękiem).
- **3.** W sekcji "Playback" (Odtwarzanie) wybierz opcję "JBL QUANTUM910X **WIRELESS FOR XBOX GAME**" i wybierz opcje "**Set Default**" (Ustaw domyślne) -> "**Default Device**" (Urządzenie domyślne).
- **4.** Wybierz opcję "**JBL QUANTUM910X WIRELESS FOR XBOX CHAT**" i wybierz opcje "**Set Default**" (Ustaw domyślne) -> "**Default Communication Device**" (Domyślne urządzenie komunikacyjne).
- **5.** W sekcji "Recording" (Nagrywanie) wybierz opcję "JBL QUANTUM910X **WIRELESS FOR XBOX CHAT**" i wybierz opcie "**Set Default**" (Ustaw domyślne) -> "**Default Device**" (Urządzenie domyślne).
- **6.** W aplikacji czatu wybierz "**JBL QUANTUM910X WIRELESS FOR XBOX CHAT**" jako domyślne urządzenie audio.
- **7.** Wykonaj pojawiające się na ekranie instrukcje, aby spersonalizować ustawienia dźwięku.

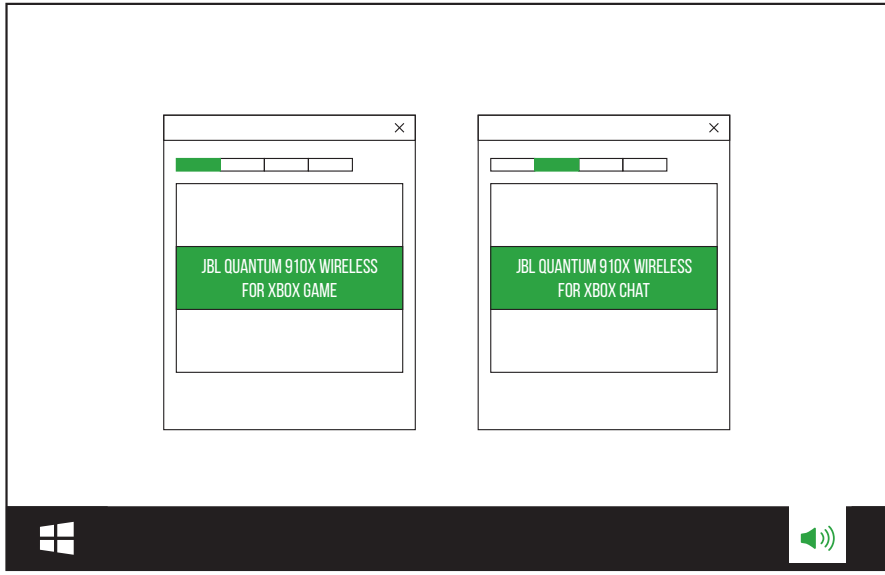

# <span id="page-11-0"></span>**Obsługa słuchawek**

# **Z użyciem przewodu audio 3,5 mm**

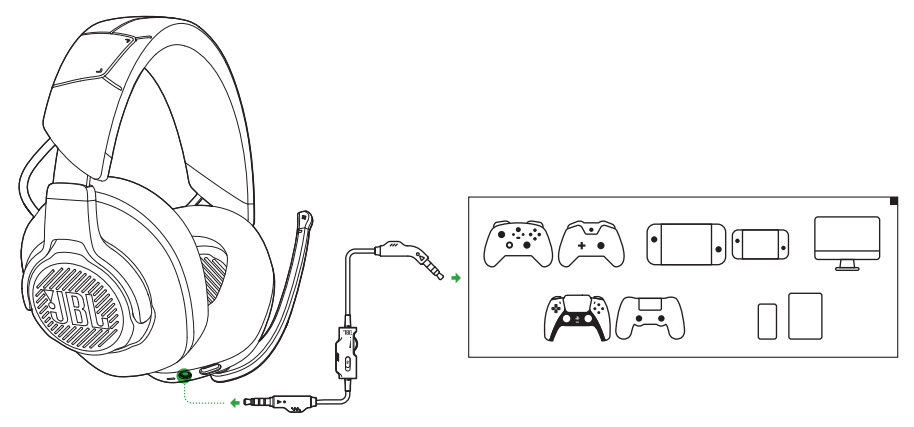

- **1.** Podłącz czarny wtyk do słuchawek.
- **2.** Podłącz pomarańczowy wtyk do gniazda słuchawek 3,5 mm w komputerze PC lub Mac, urządzeniu przenośnym lub konsoli do gier.

#### **Funkcje podstawowe**

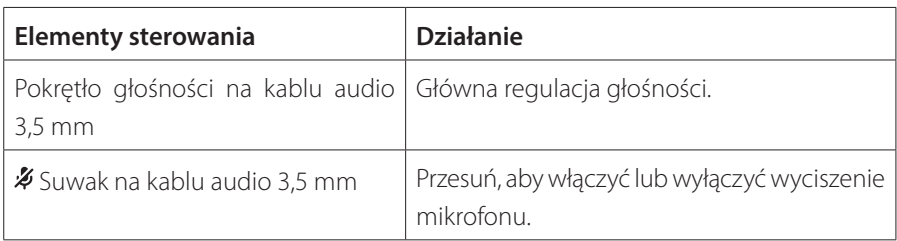

### **UWAGA:**

• Dioda LED wyciszania mikrofonu, przycisk  $\mathcal{Z}$ , pokrętło  $\mathcal{Q}/\mathcal{Q}$  oraz strefy światła RGB na słuchawkach nie działają w przypadku połączenia audio 3,5 mm.

# <span id="page-12-1"></span><span id="page-12-0"></span>**Z użyciem połączenia bezprzewodowego 2,4GHz**

## **Do konsoli Xbox**

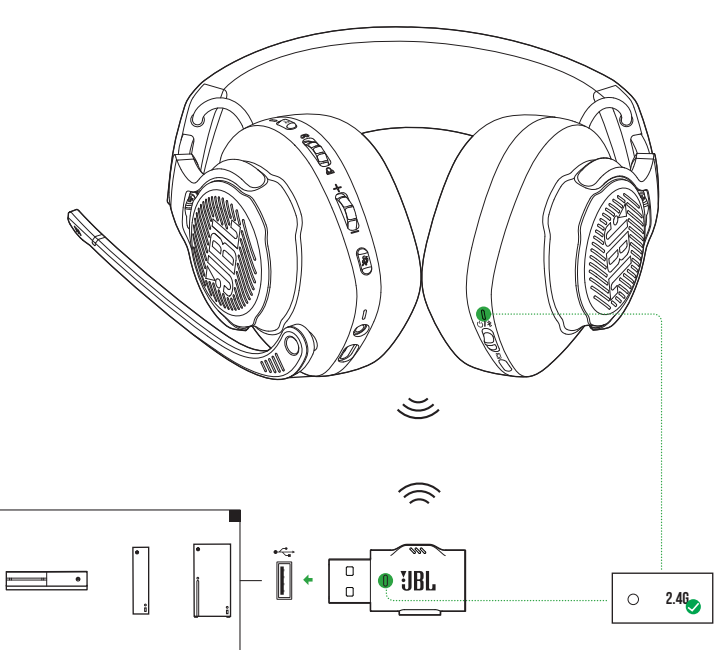

- **1.** Podłącz adapter bezprzewodowy USB 2,4 GHz do portu USB-A w konsoli Xbox.
- **2.** Włącz słuchawki. Rozpocznie się parowanie i adapter automatycznie nawiąże połączenie.
	- Po nawiązaniu połączenia, dioda LED na słuchawkach zaświeci się na biało, zaś dioda LED na adapterze – na zielono.

### **Do komputera PC, Mac itd.**

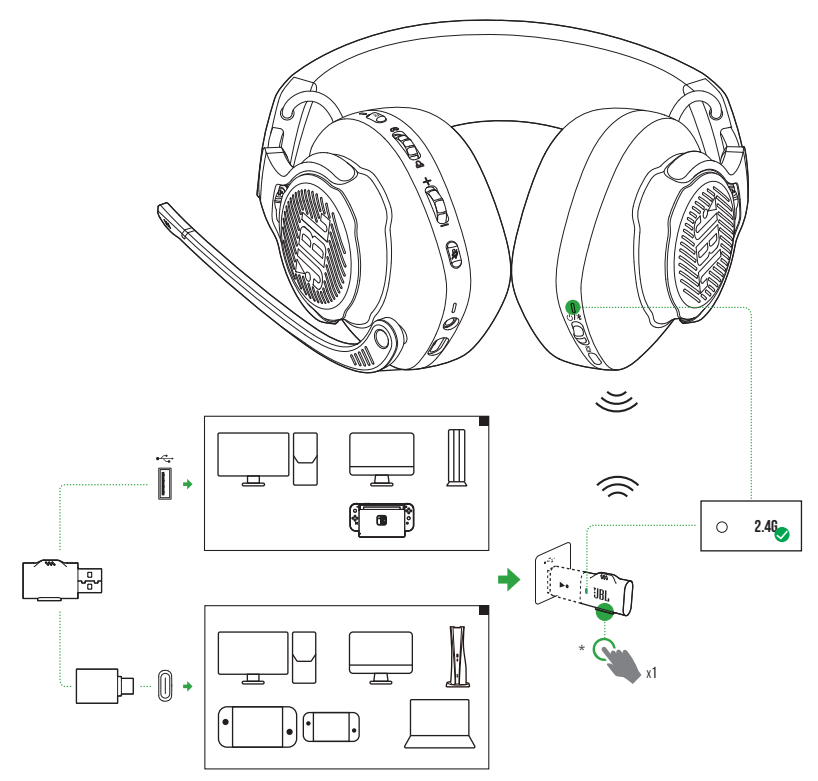

- **1.** Podłącz adapter bezprzewodowy USB 2,4 GHz do portu USB-A w komputerze PC lub Mac bądź konsoli do gier PS4/PS5, lub konsoli Nintendo Switch™.
- **•** Za pomocą dołączonej do zestawu przejściówki USB-A do USB-C można podłączyć adapter do portu USB-C w komputerze PC, Mac, komputerze przenośnym, konsoli PS5 lub kontrolerze Nintendo Switch™.
- **2.** Włącz słuchawki. Rozpocznie się parowanie i adapter automatycznie nawiąże połączenie.
	- Po nawiązaniu połączenia, dioda LED na słuchawkach zaświeci się na biało, zaś dioda LED na adapterze zaświeci się na zielono, a następnie na biało. \* W przeciwnym razie (dot. na przykład komputera z systemem Windows) należy nacisnąć przycisk **CONNECT** na adapterze.

### **Funkcje podstawowe**

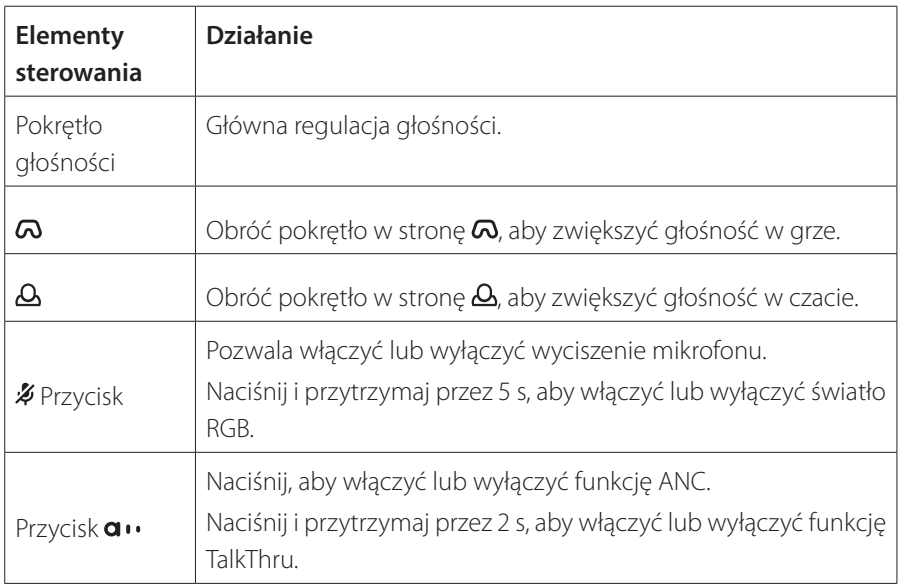

### <span id="page-15-0"></span>**Ręczne parowanie**

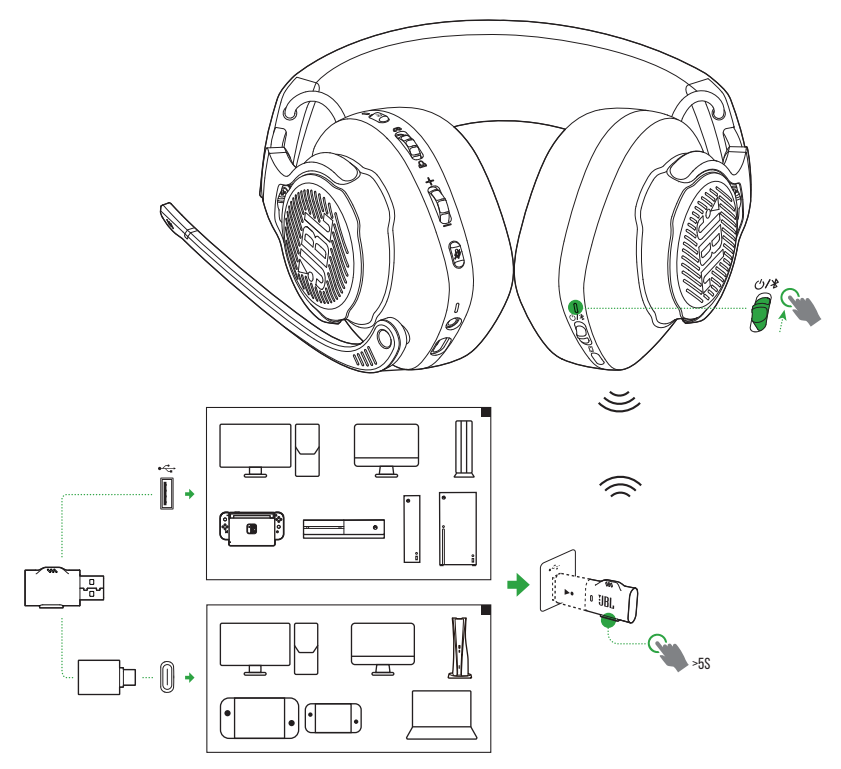

- **1.** Na słuchawkach przesuń suwak zasilania w górę, aby włączyć zasilanie i tryb parowania 2,4 GHz.
- 2. Przytrzymaj przycisk CONNECT na adapterze bezprzewodowym USB 2,4 GHz przez ponad 5 s, aż dioda LED zacznie szybko migać na zielono.
	- **•** Po nawiązaniu połączenia:
		- W przypadku konsoli Xbox, dioda LED na słuchawkach zaświeci się na biało, zaś dioda LED na adapterze – na zielono.
	- W przypadku innych urządzeń, dioda LED na słuchawkach zaświeci się na biało, zaś dioda LED na adapterze zaświeci się na zielono, a następnie na biało. \* W przeciwnym razie (dot. na przykład komputera z systemem Windows) należy nacisnąć przycisk **CONNECT** na adapterze.

### <span id="page-16-0"></span>**WSKAZÓWKI:**

- **•** Po 10 minutach braku aktywności słuchawki wyłączą się automatycznie.
- **•** Dioda LED na adapterze przejdzie do trybu łączenia (wolne miganie) w przypadku odłączenia słuchawek.
- **•** Kompatybilność ze wszystkimi portami USB nie jest gwarantowana.

## <span id="page-16-1"></span>**Z użyciem Bluetooth (połączenie dodatkowe)**

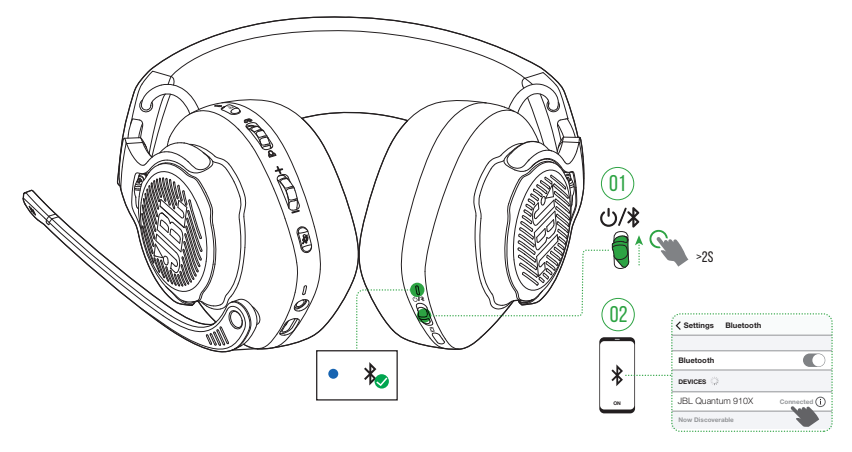

Dzięki tej funkcji możesz połączyć smartfona ze słuchawkami, aby nie martwić się o przegapienie ważnych połączeń telefonicznych podczas grania w gry.

- 1. Na słuchawkach przesuń suwak  $\mathbf{\dot{\theta}}$  /  $\mathbf{\hat{x}}$  w górę i przytrzymaj przez 2 s, aby włączyć tryb parowania Bluetooth.
	- Dioda LED stanu zacznie szybko migać (parowanie).
- **2.** Włącz funkcję Bluetooth na smartfonie i wybierz opcję "**JBL Quantum 910X**" w sekcji "**Devices**" (Urządzenia).
	- Dioda LED stanu zacznie wolno migać (łączenie), a następnie zaświeci się na niebiesko (połączono).

### **UWAGA:**

• Przy kolejnym właczaniu słuchawek przesuń suwak  $\bigcirc$  /  $\ast$  w góre, aby ponownie połączyć słuchawki ze smartfonem.

## **Sterowanie połączeniami telefonicznymi**

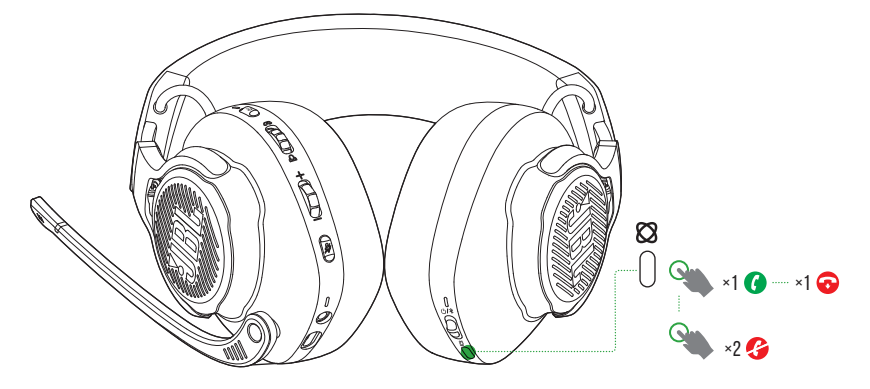

### **W przypadku nadchodzącego połączenia:**

- Naciśnij **&** raz, aby odebrać.
- Naciśnij dwukrotnie **&**, aby odrzucić połączenie.

#### **Podczas połączenia:**

• Naciśnij **&** raz, aby wstrzymać połączenie.

### **WSKAZÓWKA:**

**•** Do regulacji głośności można użyć elementów sterowania na połączonym urządzeniu Bluetooth.

# <span id="page-18-0"></span>**Dane techniczne produktu**

- **•** Model: QUANTUM910X WIRELESS FOR XBOX
- **•** Rozmiar przetwornika: Dynamiczne przetworniki 50 mm
- **•** Pasmo przenoszenia (pasywne): 20 Hz 40 kHz
- **•** Pasmo przenoszenia (aktywne): 20 Hz 20 kHz
- **•** Pasmo przenoszenia mikrofonu: 100 Hz 8 kHz
- **•** Maks. moc wyjścia: 30 mW
- **•** Efektywność: 113 dB SPL przy 1 kHz / 1 mW
- **•** Maksymalne ciśnienie akustyczne SPL: 93 dB
- **•** Czułość mikrofonu: -38 dBV / Pa przy 1 kHz
- **•** Impedancja: 32 omy
- **•** Moc nadajnika Wi-Fi dla 2,4 GHz: <11 dBm (EIRP)
- **•** Modulacja w transmisji dla 2,4 GHz: GFSK, π/4 DQPSK
- **•** Zakres częstotliwości Wi-Fi dla 2,4 GHz: 2400 MHz 2483,5 MHz
- **•** Moc nadawania Bluetooth: <12 dBm (EIRP)
- **•** Modulacja nadawania Bluetooth: GFSK, π/4 DQPSK
- **•** Częstotliwość Bluetooth: 2400 MHz 2483,5 MHz
- **•** Wersja profilu Bluetooth: HFP: v1.8, A2DP: v1.3
- **•** Wersja Bluetooth: BT Core: v5.2
- **•** Akumulator: Bateria litowo-jonowa (3,7 V, 1300 mAh)
- **•** Zasilanie: 5 V, 2 A
- **•** Czas ładowania: 3,5 godzin
- **•** Czas odtwarzania muzyki z włączoną funkcją BT i połączeniem 2,4 GHz oraz wyłączonym ANC i światłem RGB: do 34 godzin
- **•** Czas rozmawiania z włączoną funkcją BT i połączeniem 2,4 GHz oraz wyłączonym ANC i światłem RGB: do 35 godzin
- **•** Czas odtwarzania muzyki z włączonym połączeniem 2,4 GHz oraz wyłączonym ANC i światłem RGB: do 37 godzin
- **•** Czas rozmawiania z włączonym połączeniem 2,4 GHz oraz wyłączonym ANC i światłem RGB: do 37 godzin
- **•** Czas odtwarzania muzyki z włączoną funkcją BT oraz wyłączonym ANC i światłem RGB: do 42 godzin
- **•** Czas rozmawiania z włączoną funkcją BT oraz wyłączonym ANC i światłem RGB: do 46 godzin
- **•** Rodzaj mikrofonu: Jednokierunkowy
- **•** Masa: 420 g

### **UWAGA:**

**•** Dane techniczne produktu mogą ulec zmianie bez powiadomienia.

# <span id="page-20-0"></span>**Rozwiązywanie problemów**

Jeżeli wystąpią problemy podczas użytkowania tego produktu, przed skontaktowaniem się z serwisem sprawdź poniższe punkty.

### **Brak zasilania**

- **•** Po 10 minutach braku aktywności słuchawki wyłączą się automatycznie. Włącz słuchawki ponownie.
- Naładuj słuchawki (patrz ["Ładowanie słuchawek"\)](#page-7-1).

## **Niepowodzenie parowania w sieci 2,4 GHz słuchawek z adapterem bezprzewodowym 2,4 GHz USB**

**•** Przybliż słuchawki do adaptera. Jeśli problem nadal występuje, ręcznie sparuj słuchawki z adapterem (patrz ["Ręczne parowanie"\)](#page-15-0).

## **Niepowodzenie parowania Bluetooth**

- **•** Upewnij się, że funkcja Bluetooth w urządzeniu łączonym ze słuchawkami jest włączona.
- **•** Przybliż urządzenie do słuchawek.
- **•** Słuchawki są połączone z innym urządzeniem za pomocą funkcji Bluetooth. Odłacz drugie urządzenie, a następnie ponów proces parowania. (patr[z "Z użyciem](#page-16-1) [Bluetooth \(połączenie dodatkowe\)"](#page-16-1)).

## **Brak lub niska jakość dźwięku**

- **•** Upewnij się, że wybrano **JBL QUANTUM910X WIRELESS FOR XBOX GAME** jako urządzenie domyślne w ustawieniach dźwięku gry na komputerze PC lub Mac bądź na konsoli do gier.
- **•** Dostosuj głośność na komputerze PC lub Mac bądź na konsoli do gier.
- **•** Sprawdź na komputerze balans głośności w grze i na czacie, jeśli używasz tylko dźwięku gry lub czatu.
- **•** Sprawdź, czy funkcja ANC jest włączona, a TalkThru wyłączona.
- **•** W przypadku korzystania słuchawek w pobliżu urządzenia z gniazdem USB 3.0 może wystąpić zauważalny spadek jakości dźwięku. Nie oznacza to awarii urządzenia. Należy użyć przedłużacza USB, aby adapter znajdował się jak najdalej od portu USB 3.0.

#### **Połączenie bezprzewodowe 2,4 GHz:**

- **•** Upewnij się, że słuchawki i adapter bezprzewodowy 2,4 GHz są sparowane i nawiązano połączenie.
- **•** Porty USB w niektórych konsolach do gier mogą być niekompatybilne ze słuchawkami JBL QUANTUM910X WIRELESS FOR XBOX Nie oznacza to awarii urządzenia.

#### **Połączenie z użyciem przewodu audio 3,5 mm:**

**•** Upewnij się, że kabel audio 3,5 mm jest prawidłowo podłączony.

#### **Połączenie Bluetooth:**

- **•** Pokrętło głośności na słuchawkach nie działa w przypadku urządzeń połączonych za pomocą Bluetooth. Nie oznacza to awarii urządzenia.
- **•** Trzymaj słuchawki z dala od źródeł fal radiowych, takich jak kuchenki mikrofalowe czy routery bezprzewodowe.

### **Mojego głosu nie słyszą inni uczestnicy czatu**

- **•** Upewnij się, że wybrano **JBL QUANTUM910X WIRELESS FOR XBOX CHAT** jako urządzenie domyślne w ustawieniach dźwięku czatu na komputerze PC lub Mac bądź na konsoli do gier.
- **•** Upewnij się, że mikrofon nie jest wyciszony.

## **Nie słyszę siebie, gdy mówię**

**•** Aby słyszeć siebie podczas odtwarzania dźwięku w grze, włącz odsłuch za pomocą JBL QuantumENGINE. Funkcja ANC/TalkThru zostanie wyłączona po włączeniu sidetone.

# <span id="page-22-0"></span>**Licencja**

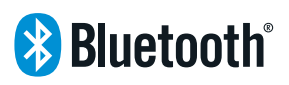

Znak i logo Bluetooth® to zastrzeżone znaki towarowe należące do firmy Bluetooth SIG, Inc. używane przez firmę HARMAN International Industries, Incorporated na podstawie licencji. Inne znaki towarowe i nazwy towarowe należą do odpowiednich właścicieli.

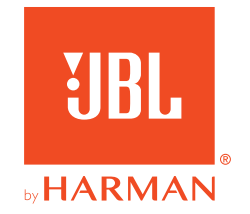